УДК 004

#### Система организации удалённого показа слайдов

*Круглик Роман Игоревич*

*Приамурский государственный университет им. Шолом-Алейхема Студент*

*Лучанинов Дмитрий Васильевич Приамурский государственный университет им. Шолом-Алейхема старший преподаватель кафедры информационных систем, математики и методик обучения*

#### Аннотация:

В данной статье представлена реализация удаленной трансляции слайдов с помощью web-ориентированного программирования на языке PHP. Проведен анализ приложений, реализующих создание презентаций. Ключевые слова: презентация, удаленный показ, РНР.

# The remote slide show organization system

*Kruglik Roman Igorevich Sholom-Aleichem Priamursky State University Student*

*Luchaninov Dmitry Vasilyevich Sholom-Aleichem Priamursky State University Senior lecturer of the Department of Information Systems, Mathematics and training methodic*

# Abstract:

In this article the remote slide show broadcasting implementation with weboriented programming in PHP is considered. Applications implement the creation of presentations analysis is described.

Keywords: Slide show, remote broadcasting, PHP.

На сегодняшний день Интернет технологии развиваются так стремительно, что их влияние на все социальные коммуникации в обществе становится с каждым годом всё ощутимее.

В современном обществе с каждым днем растет роль информационных технологий. Новейшие технологические процессы в настоящий период применяются практически в абсолютно всех областях. Для того чтобы создать документ (презентацию, таблицу или график), необходимо было установить определенное программное обеспечение только лишь затем загрузить готовый документ в сеть, уже после чего же другой пользователь

имел возможность его загрузить себе и с использованием такого самого программного обеспечения, открыть, прочитать и изменить его. Презентации как форма представления информации на сегодняшний день весьма популярны. Имеется большое число специальных программ и онлайнсервисов с целью их создания и редактирования.

В статье В.В. Осипов [1] описывает функционально-целевой подход к процессу составления презентаций для упрощения и удешевления их создания. В статье А.А.Афанасьев, В.Ю.Грушевская [2] представлен сравнительный анализ наиболее популярные на сегодняшний день онлайнсервисы для создания презентаций. Д.Д. Ситникова [3] рассказывает о таком онлайн сервисе как prezi.com. На ресурсе [4] описывется создание презентаций онлайн сервисами. Т.В.Мурзинцева, Д.Х.Шалбаева [5] рассказывают об обучении английскому языку с помощью презентации. А.В.Майер [6] в статье исследовал технологии применения и создании презентаций. В работе [7] представлена разработка и актуальность использования электронных презентаций.

Создание презентаций – одна из наиболее распространенных задач в компаниях. Выступить на конференции, привлечь финансирование, защитить проект и т.д. Без презентации уже не обойтись. Результат процесса зависит не только от идеи, которая представлена, сколько от информированности и эффективности направленной на аудиторию.

# *Haiku Desk*

Разработчики считают, что создание и редактирование презентации должно быть очень простым и не занимать много времени у новичка для ознакомления. Дизайн сайта хорошо понятен сразу, можно создавать различные слайд-шоу или использовать уже готовые шаблоны. Но самое главное достоинство это то, что пользователь может показывать презентацию с помощью мобильного телефона (рис. 1).

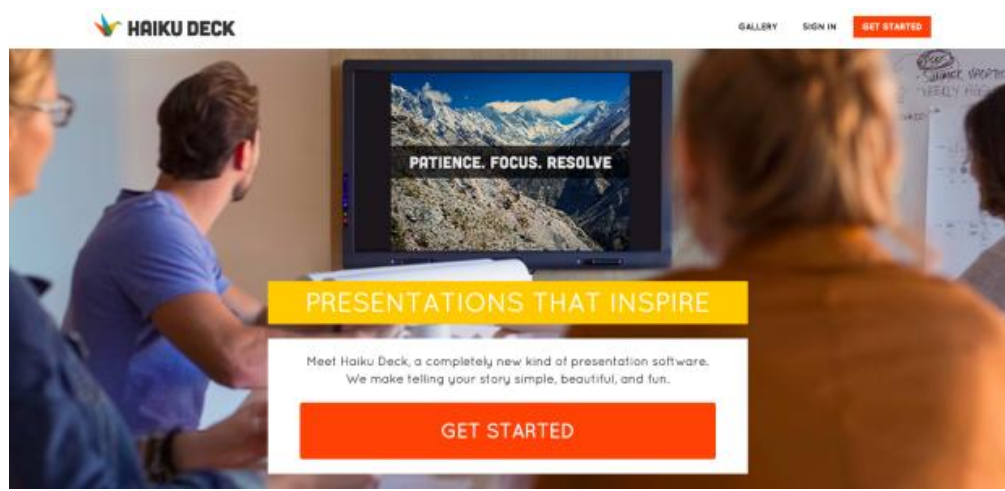

[Рис. 1. Haiku](http://www.haikudeck.com/) Desk

#### *Present.me*

Особенность этого сервиса заключается в добавлении закадрового голоса и видео. С помощью этого презентацию можно проводить без присутствия самого рассказчика. Сервис работает с файлами PowerPoint, GoogleDocs, PDF и другими популярными форматами. Сервисом можно пользоваться бесплатно в течение 14 суток (рис. 2).

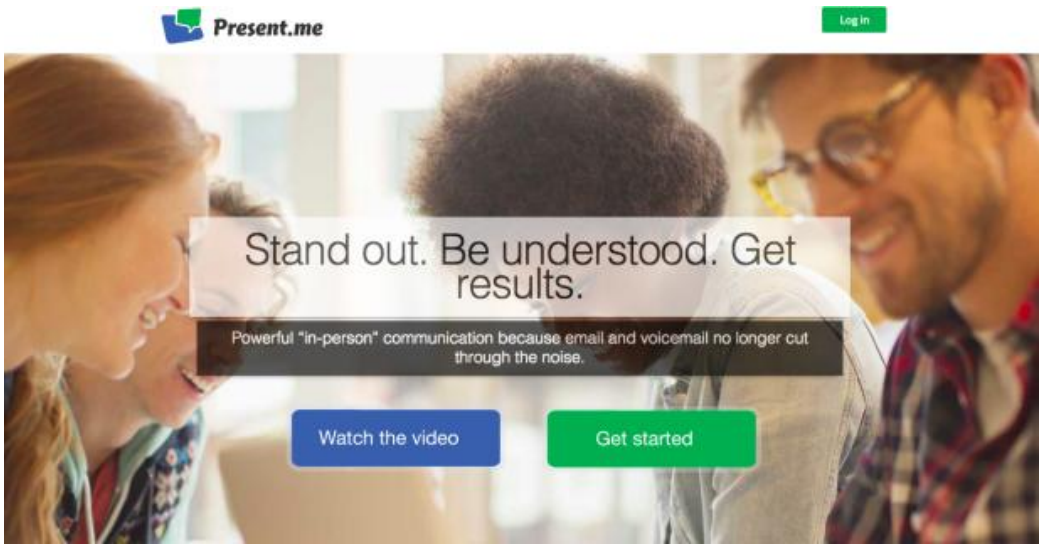

Рис.2. Сайт сервиса Present.me

# *Google Презентации*

Презентации можно создавать и в бесплатном облачном офисе Google Диск. Создание презентаций в Google Диске – это все равно, что в Power Point, только онлайн и с немного видоизмененным и чуть урезанным интерфейсом. Можно добавить, что функций намного больше, чем в простом Power Point.

Резюмируя, Google Презентации 5 – это «Power Point для бедных»: бесплатный и с ограниченными возможностями, но позволяющий решить базовые задачи, необходимые для создания слайд-презентаций. Хотя, если поднапрячься, можно и [сумасшедшие вещи](http://www.youtube.com/watch?v=bt9F7tKcZcU) сделать даже на Google Диске! (рис. 3)

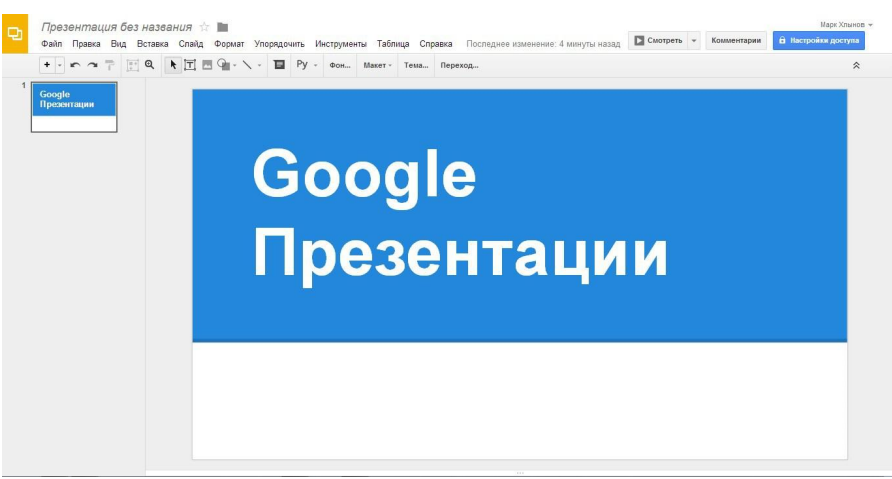

Рис. 3. Google Презентации

В данной работе реализованная система передачи, загрузки, просмотра файлов формата ppt, pptx (т.е. презентации). Данная система выглядит вот так (рис. 4)

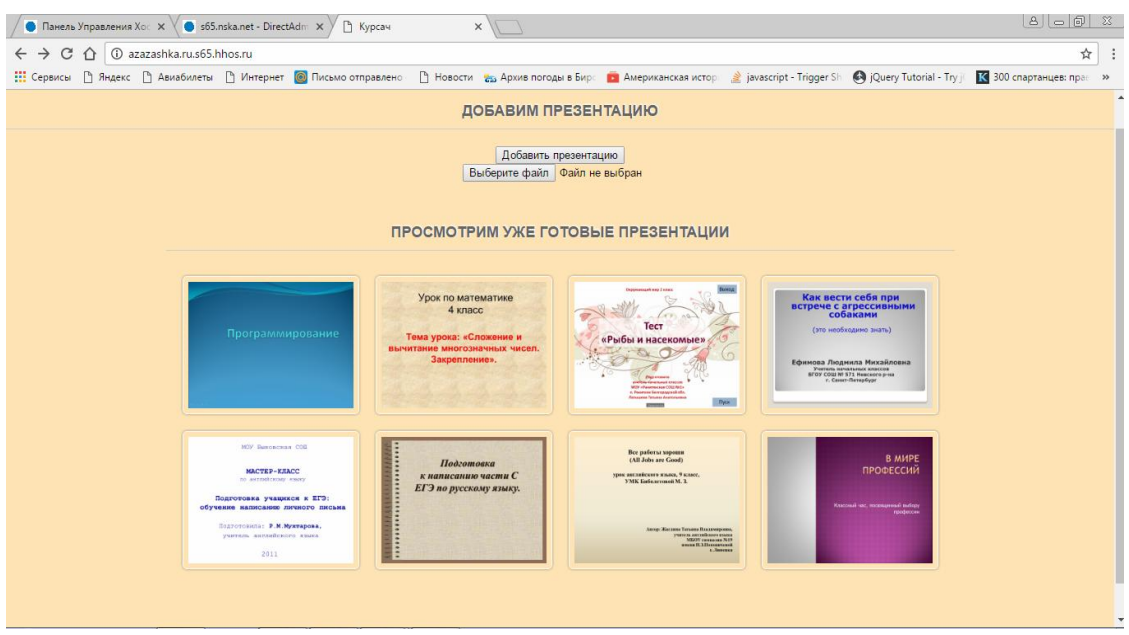

Рис. 4. Главная страница

Рассмотрим работу данной системы. Начнём с просмотра уже загруженных и готовых к просмотру презентаций. Для того чтобы это сделать наведем на любую понравившуюся презентацию и нажмем на кнопку перейти (рис. 5).

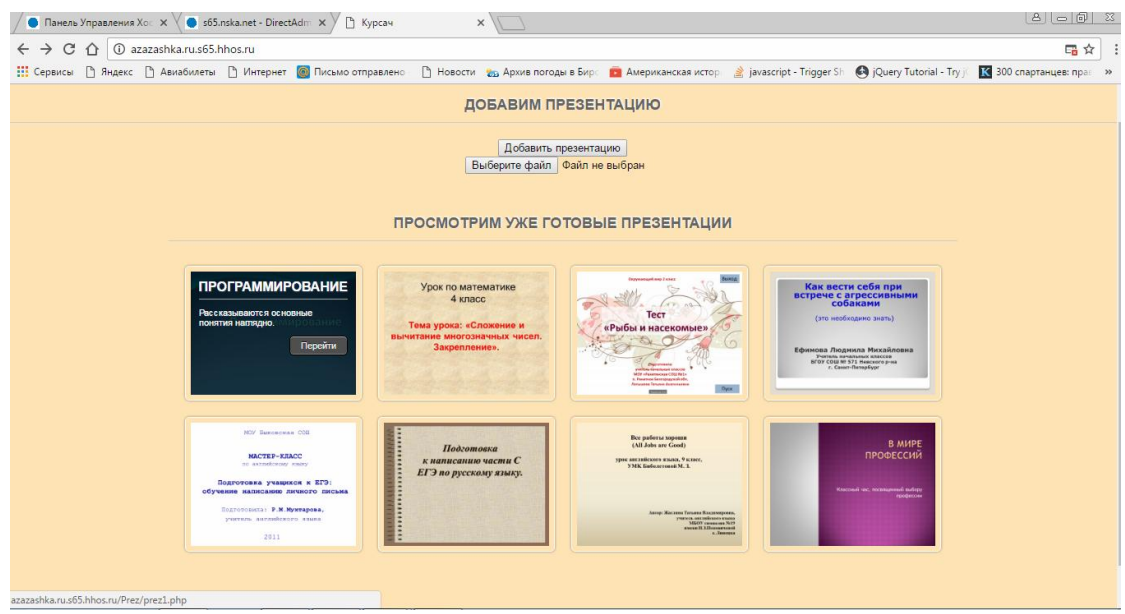

Рис. 5. Просмотр презентаций

После наведения будет виден текст, который кратко описывает, что будет находится на слайдах. Далее перейдём на просмотр (рис. 6).

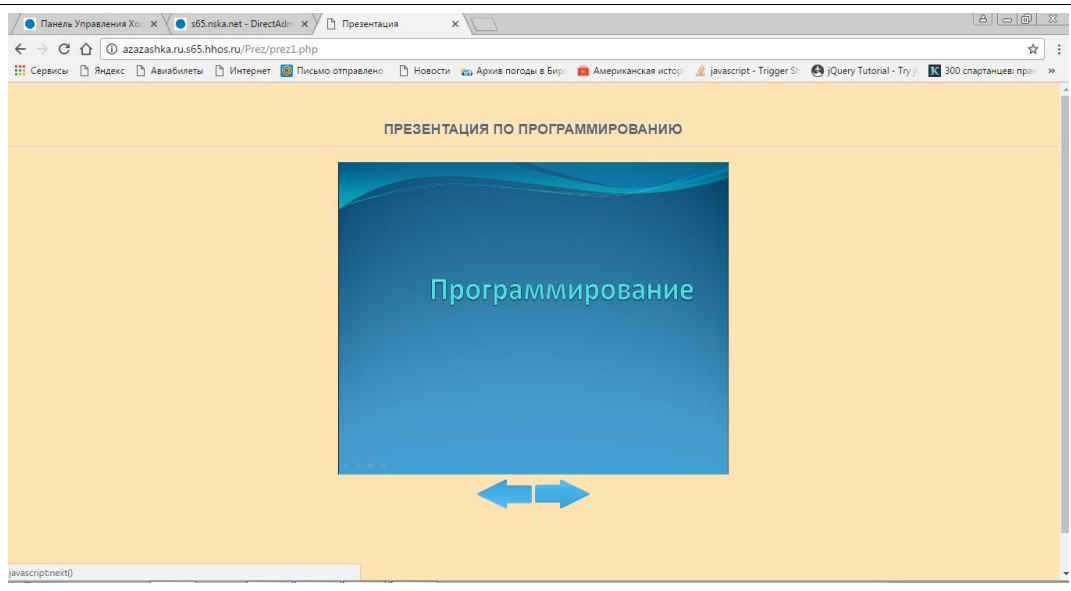

Рис. 6. Просмотр презентации

На данной страничке видно слайд-шоу с кнопками назад и вперед для удобства перелистывания сладов. Разберёмся как же реализован просмотр данной презентации:

```
<?php
$images = array();
\text{Sdir} = \text{L.}/\text{aa}/\text{images}/2/\text{L}$array='var imgs=[';
$all files = scalar(Sdir);for (\frac{1}{2}; \frac{1}{2}) (\frac{1}{2}; \frac{1}{2}) (\frac{1}{2}; \frac{1}{2}) (\frac{1}{2}; \frac{1}{2}) (\frac{1}{2}; \frac{1}{2})\frac{1}{2} \frac{1}{2}, \frac{1}{2} \frac{1}{2} \frac{1}{2} \frac{1}{2} \frac{1}{2} \frac{1}{2} \frac{1}{2} \frac{1}{2} \frac{1}{2} \frac{1}{2} \frac{1}{2} \frac{1}{2} \frac{1}{2} \frac{1}{2} \frac{1}{2} \frac{1}{2} \frac{1}{2} \frac{1}{2} \frac{1}{2} \frac{1}{2} 
echo substr(\frac{5}{2}array, 0, -1).'];'; ?>
var n=0, time=0;
function next() {
$('#slide_show').fadeOut(time, function() {
$(this).attr('src', imgs[n]).fadeIn(time);});
n++;if (n>=imgs.length) n=0;}
function back() {
$('#slide_show').fadeOut(time, function() {
$(this).attr('src', imgs[n]).fadeIn(time);});
n--;
if (n>=imgs.length) n=0;}
</script>
```
Данный код реализует сканирование определенно заданной директории после чего выводит все картинки на экран и добавляет кнопки перелистывания. Function back и function next отвечают за переход от слайда к слайду.

Попробуем зайти и загрузить презентацию с клиентского устройства (рис. 7).

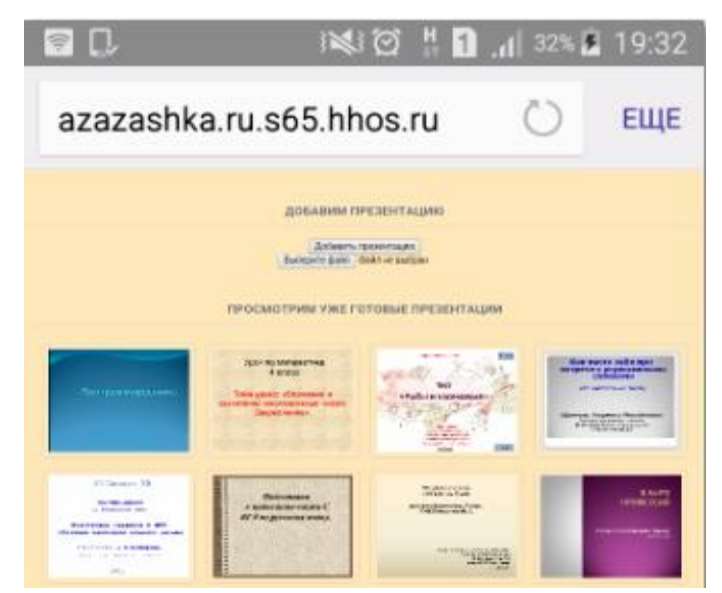

Рис. 7. Клиентский вариант

Нажмём на добавить презентацию и выберем файл удовлетворяющие требованиям. Разберём реализацию загрузки подробнее.

```
\hbox{\tt <}html
<head>
<meta http-equiv="content-type" content="text/html; 
charset=windows-1251" />
<link rel="stylesheet" href="css/style.css" type="text/css" 
media="screen, projection" />
</head>
<body>
<center>
<input name="submit" value="Добавить презентацию" type="submit" 
onclick="FindFile();"/>
</body>
<form action="obrabotka/upload.php" target="rFrame" 
method="POST" enctype="multipart/form-data"> 
<div class="hiddenInput">
<input type="file" id="my_hidden_file" accept="" 
name="loadfile" onchange="LoadFile();"> 
<input type="submit" id="my_hidden_load" style="display: 
none"value='ЗАгрузка'>
</div></form>
</center>
<iframe id="rFrame" name="rFrame" style="display: none"> 
</iframe> 
<script src="javascript/upload.js"> </script>
```
В данном коде почти ничего не происходит, просто выводится кнопка и уже потом подключаются другие файлы, с которыми разберёмся чуть позднее. Продолжим загрузку (рис. 8)

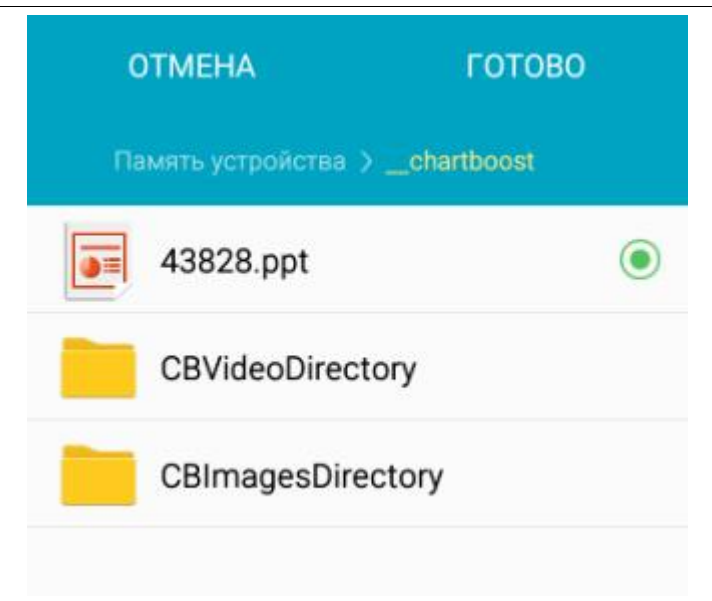

Рис. 8. Выбор файла

После нажатия выводится список файлов для загрузки, когда мы нажмём на выбранный файл он будет загружаться и обрабатываться с помощью вот этого кода:

```
<?php 
function jsOnResponse($obj){
echo '<script type="text/javascript"> 
window.parent.onResponse("'.$obj.'"); </script> ';}
$dir = '../zagryzki/';
$name = basename($ FILES['loadfile']['name']);
$file = $dir . $name;
$success = move_uploaded_file($_FILES['loadfile']['tmp_name'], 
$file);
jsOnResponse("{'filename':'" . $name . "', 'success':'" . 
$success . "'}"); ?>
```
Сначала файлу даётся имя и отправляется во временную директорию, проверяется и отправляется в конечную папку. Это происходит на серверной части, но клиент уведет только вот это сообщение с подтверждением (рис. 9).

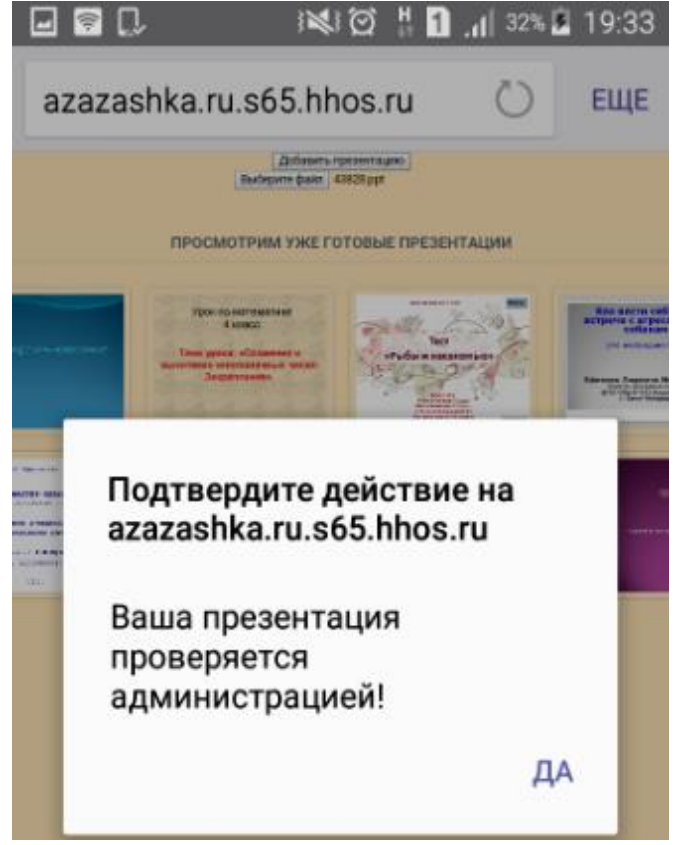

Рис. 9. Подтверждение загрузки

Если вы видите данное сообщение, значит файл успешно загружен. Выходит сообщение которое говорит нам что презентация загружена успешно. Проверка и вывод сообщение производит вот этот скрипт:

```
function FindFile() { 
document.getElementById('my_hidden_file').click(); }
function LoadFile() { 
document.getElementById('my_hidden_load').click(); }
function onResponse(d{ 
eval('var obj = ' + d + ';');if(obj.success!=1){
alert('Ошибка!\nФайл ' + obj.filename + " не загружен -
"+obj.myres); 
return;}; 
alert('Ваша презентация проверяется администрацией!'); }
```
Давайте удостоверимся в проделанной работе и посмотрим, загрузился ли файл на серверную часть (рис.10).

Постулат. 2016. №12 ISSN 2414-4487

|              | <b>• Панель Управления Хос X</b> |                                              |                 | S65.nska.net - DirectAdm X   P Kypcau                        |                                                                                                    | $x \mid$                                                                                                    |                |                          |                    |                         |          | $B  =  B $             |
|--------------|----------------------------------|----------------------------------------------|-----------------|--------------------------------------------------------------|----------------------------------------------------------------------------------------------------|----------------------------------------------------------------------------------------------------|----------------|--------------------------|--------------------|-------------------------|----------|------------------------|
| C            | ⇧                                |                                              |                 |                                                              | 1) s65.nska.net:2222/CMD_FILE_MANAGER/domains/azazashka.ru/public_html/zagryzki                                                                            |                                                                                                    |                |                          |                    |                         |          |                        |
|              |                                  |                                              |                 |                                                              | [] Сервисы [] Яндекс [] Авиабилеты [] Интернет [6] Письмо отправлено [1] Новости 1 Дариив погоды в Бир: [2] Американская истор [3] javascript - Trigger Sh |                                                                                                    |                |                          |                    | Q jQuery Tutorial - Try |          | К 300 спартанцев: прав |
| azazashka.ru |                                  | $\mathcal{L}$                                |                 | н.<br>о                                                      | A                                                                                                    | СИСТЕМА СООБЩЕНИЙ (0)                                                                                                |                | БИЛЛИНГ ПАНЕЛЬ           | <b>图 Настройки</b> |                         | ■ Помощь | <b>Ф Выйти</b>         |
| Меню         |                                  | Менеджер файлов                              |                 |                                                              |                                                                                                    |                                                                                                    |                |                          |                    |                         |          |                        |
|              |                                  |                                              |                 | Менеджер файлов   /domains/azazashka.ru/public_html/zagryzki |                                                                                                    |                                                                                                    |                |                          |                    |                         |          |                        |
|              |                                  | □ Создать файл                               | • Создать папку |                                                              | а Загрузить файл                                                                                                    | Архивировать                                                                                                    |                |                          |                    |                         |          |                        |
|              |                                  |                                              |                 |                                                              |                                                                                                    |                                                                                                    |                |                          |                    |                         |          |                        |
|              | Тип Имя                          |                                              |                 |                                                              |                                                                                                    | Права<br>Размер                                                                                                    |                | Действия                 | Дата и время       | Пользов.                | Группа   | Выбрать                |
|              | Þ                                | / Назад                                      |                 |                                                              |                                                                                                    | 4.00k<br>755                                                                                                    |                |                          | Dec 20 05:41 2016  | wm04901                 | wm04901  |                        |
|              | n                                | 43828.ppt                                    |                 |                                                              |                                                                                                    | 0.550M<br>644                                                                                                    |                | Переименовать Копировать | Dec 20 09:33 2016  | wm04901                 | wm04901  |                        |
|              | Отмеченным                       | Установить права                             |                 | 755                                                          | Рекурсивные                                                                                                    | Права по умолчанию                                                                                                   |                | Добавить в буфер         |                    |                         |          | Удалить                |
|              | Содержание буфера                |                                              |                 | Копировать файлы из буфера                                   |                                                                                                    | Вставить файлы из буфера                                                                                             | Очистить буфер |                          |                    |                         |          |                        |
|              |                                  | Для очистки буфера нажмите "Очистить буфер". |                 |                                                              |                                                                                                    |                                                                                                    |                |                          |                    |                         |          | $\times$               |
|              |                                  |                                              |                 | Просмотр файлов в буфере - "Содержание буфера".              |                                                                                                    |                                                                                                    |                |                          |                    |                         |          |                        |
|              |                                  |                                              |                 |                                                              |                                                                                                    | Для копирования (перемещения) файлов через буфер обмена, добавьте файлы в буфер с помощью кнопки "Добавить в буфер", |                |                          |                    |                         |          |                        |
|              |                                  |                                              |                 |                                                              | перейдите в папку, в которую вы хотите скопировать (переместить) файлы и нажмите "Вставить файлы из буфера" или ("Переместить файлы из буфера").           |                                                                                                    |                |                          |                    |                         |          |                        |

Рис. 10. Серверная папка

Всё сделано верно, и файл лежит у нас в той папке куда он и должен был загрузиться.

Мы загрузили презентацию на сервер и хотим выложить её для просмотра на страницу. Для этого откроем презентацию и сохраним её в формате .png.(рис. 11).

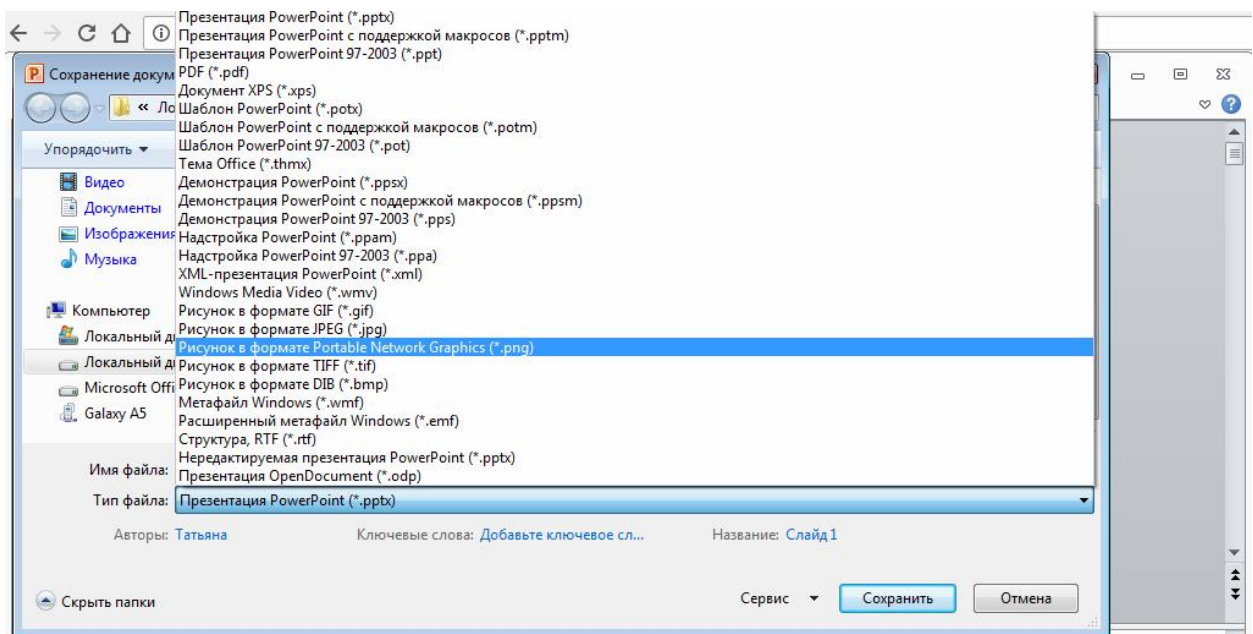

Рис. 11. Сохранение презентации в другом формате

Потом все файлы в папке автоматически считывают и формируются в слайд-шоу. Осталось только вывести презентацию на главную страничку. Для этого используется следующий код:

```
<div class="container">
<h1>Посмотрим уже готовые презентации</h1>
<section class="prez-container">
<ul class="prez-items">
<li class="img_item">
<div class="caption1">
<a href="../Prez/prez1.php" class="pcv_button black">Перейти</a>
\langle div>
<img src="../images/10/Слайд.png" />
\langle/li\rangle<li class="img_item">
<div class="caption1">
```
С помощью этого мы видим и можем переместиться непосредственно к самому просмотру презентации

В данной работе мы разобрали, что такое презентация, для чего она нужна и актуальность её использования на данный момент времени. Была реализована система удаленного показа слайдов с помощью сети интернет. Данную реализацию можно использовать в других различных целях.

#### Библиографический список

- 1. Осипов В.В. Функционально-целевой подход в новой технологии бескомпьютерной презентации // Педагогическое мастерство и педагогические технологии. 2015. №1. С. 280-288.
- 2. Афанасьев А.А., Грушевская В.Ю. Сравнительный анализ онлайнсервисов для создания презентаций // Актуальные вопросы преподавания математики, информатики и информационных технологий Межвузовский сборник научных работ. Екатеринбург: Уральский государственный педагогический университет, 2016. С. 128-136.
- 3. Ситникова Д.Д. Онлайн-сервис prezi.com, как инструмент для создания и распространения учебных презентаций // Электронная информационнообразовательная среда вуза: проблемы формирования, контекстного наполнения и функционирования IV Всероссийская методическая конференция. под ред. Е.А. Ходыревой. Издательство: ООО «Издательство «Радуга-ПРЕСС». 2015. С. 216-219.
- 4. Создание презентаций онлайн сервисами: Google Диск, PowerPoint и Prezi.URL: http://seoslim.ru/gg/kak-sdelat-prezentaciyu-onlajn-servisami.html. (дата обращения: 15.12.2016).
- 5. Мурзинцева Т.В., Шалбаева Д.Х. Обучение английскому языку посредством презентаций // Альманах современной науки и образования. 2011. №1. С. 115-116.
- 6. Майер А.В. Обучение учащихся созданию презентаций // Педагогические технологии обучения физике. 2005. С. 27-30.
- 7. Теоретическое содержание разработок электронных презентаций. URL: http://knowledge.allbest.ru/programming/2c0b65635a2ad68b4d43b89421216d3 6\_0.html (Дата обращения 16.12.2016).